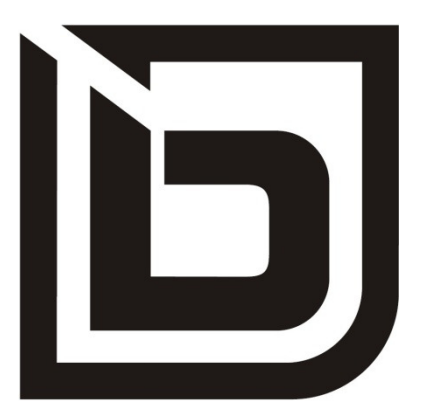

Auszug aus der Gebrauchsanleitung für das Modelljahr 2020 **TWENTY E-POWER TWENTYFOUR-SIX E-POWER TWENTYFOUR E-POWER PRO TWENTYSIX E-POWER PRO TWENTYSEVEN5 E-POWER PRO**

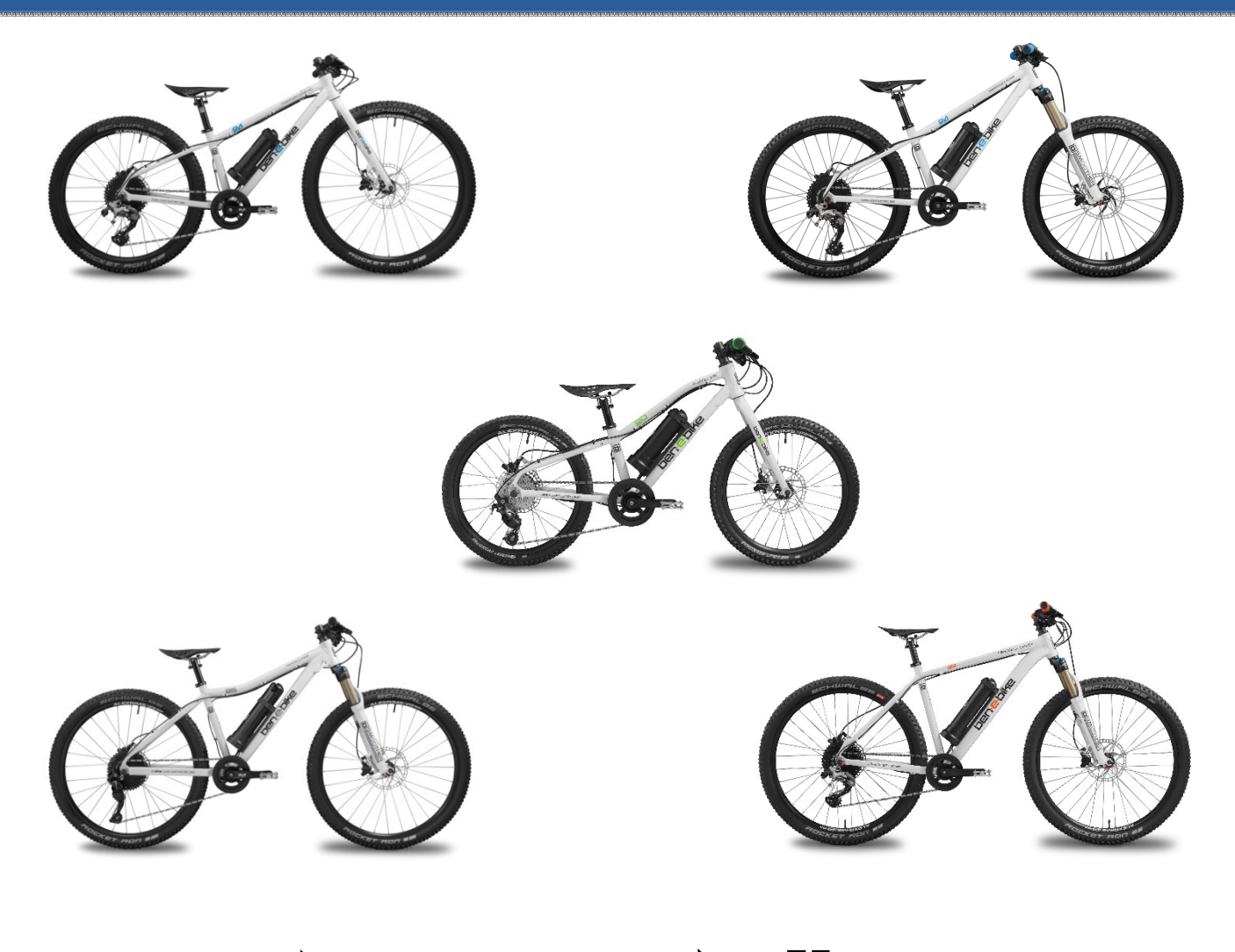

# errebike

# **Liebe Eltern,**

**dies ist nur ein Auszug aus der Bedienungsanleitung unserer BEN-E-BIKE's. Die komplette Anleitung wird mit jedem Rad mitgeliefert oder kann auch von unserer Website "www.ben-e-bike.net" heruntergeladen werden.** 

# **GÜLTIGKEIT**

Diese Gebrauchsanleitung ist gültig für BEN-E-BIKE's des Modelljahres 2020. Die Sicherheitshinweise zur richtigen Akkunutzung finden Sie am Ende dieser Anleitung erläutert.

# **KENNZEICHNUNG VON WARNHINWEISEN**

Der Sinn von Warnhinweisen ist es, Ihre Aufmerksamkeit auf mögliche Gefahren zu lenken. Die Warnhinweise erfordern Ihre volle Aufmerksamkeit und das Verständnis der Aussagen. Das Nichtbefolgen eines Warnhinweises kann zu Verletzungen Ihres Kindes oder anderer Personen führen. Die Warnhinweise allein verhindern keine Gefahren. Befolgen Sie und Ihr Kind alle Warnhinweise, um ein Risiko bei der Verwendung des BEN-E-BIKE zu vermeiden.

Es gibt in dieser Anleitung Warnhinweise in den folgenden Klassifizierungen:

### **WARNUNG**

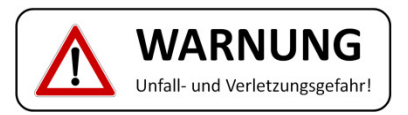

**Das Signalwort "Warnung'" bezeichnet eine Gefährdung mit einem mittleren oder hohen Risikograd, die, wenn sie nicht vermieden wird, den Tod oder eine schwere Verletzung zur Folge haben kann.** 

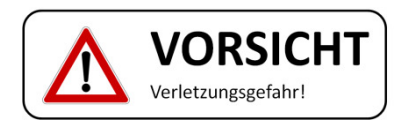

Das Signalwort "Vorsicht" bezeichnet eine Gefährdung mit einem niedrigen Risikograd, die, wenn sie nicht **vermieden wird eine geringfügige oder mäßige Verletzung zur Folge haben kann.** 

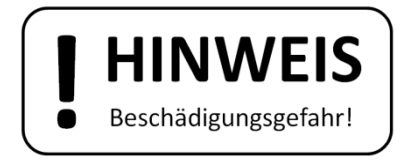

Das Signalwort "Hinweis" warnt vor möglichen Sachschäden.

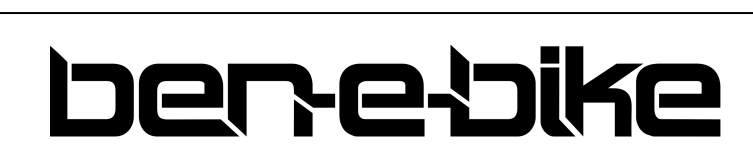

AMPERUM GmbH Stuttgarter Str. 72 D-78628 Rottweil

# **DAS TFT-FARBDISPLAY**

Das TFT-Farbdisplay des BEN-E-BIKE's (bei TWENTY E-POWER nur optional erhältlich) steuert sämtliche Funktionen des E-Antriebs. Über drei Drucktaster wird der Motor ein- bzw. ausgeschaltet und in seiner Leistung geregelt. Die Funktionen, die für den täglichen Gebrauch wichtig sind, werden nachfolgend erklärt.

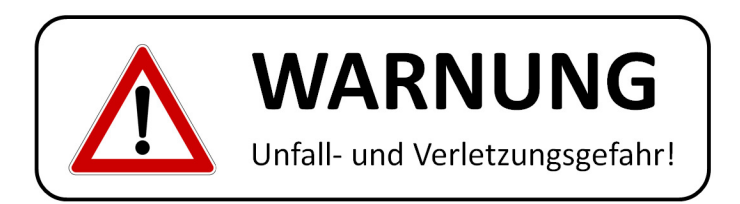

**Erklären Sie Ihrem Kind, dass es sich während der Fahrt immer darauf konzentrieren soll, wo es hinfährt. Was das Display anzeigt, ist vollkommen unwichtig im Vergleich dazu, was im Straßenverkehr passiert!**

# **Bedien- und Anzeigeelemente:**

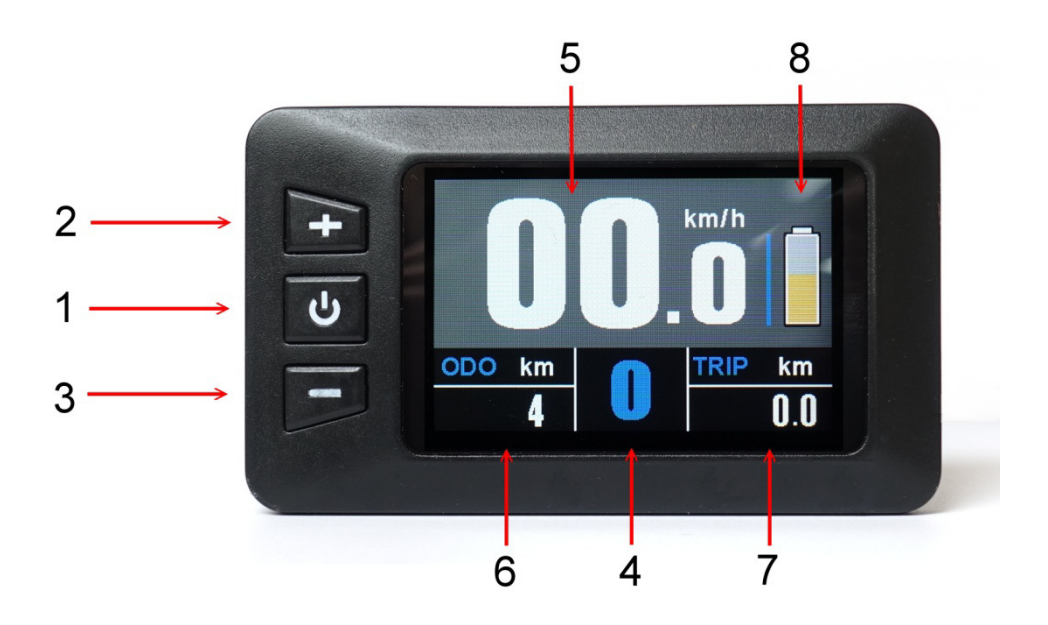

- 1. Ein-/Aus-Taster
- 2. Taster "+"
- 3. Taster "-"

j

- 4. Anzeige der Motorunterstützung von "0" bis "5"
- 5. Anzeige für die Geschwindigkeit
- 6. Anzeige der Gesamtkilometer
- 7. Anzeige für die Tages-Kilometer
- 8. Balkenanzeige für den Ladezustand der Batterie

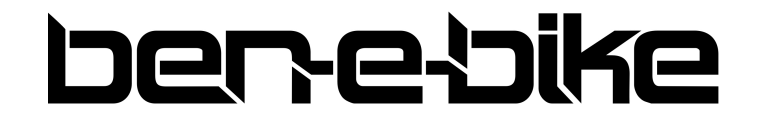

AMPERUM GmbH Stuttgarter Str. 72 D-78628 Rottweil

# **Funktionen**

**a) Ein- und Ausschalten des Displays** 

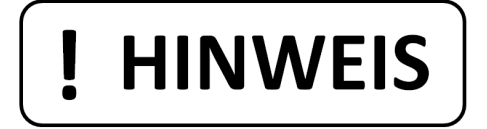

**Der Akku muss zuerst eingeschaltet werden, bevor das Display aktiviert werden kann!** 

Drücken Sie dazu den roten Druckschalter am Akku:

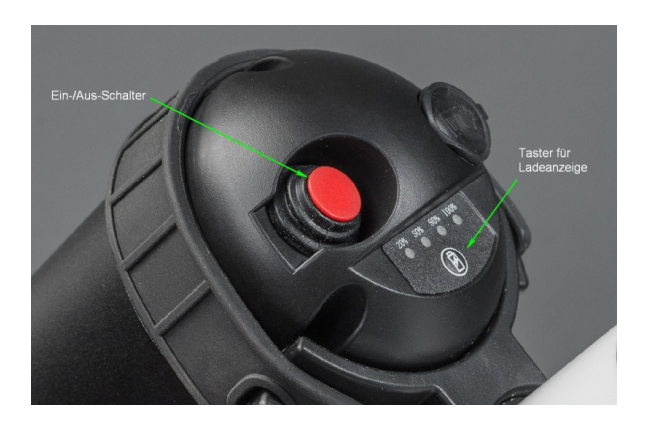

Der Akku erkennt selbst, ob er genutzt oder nicht. Sobald länger als 30 Minuten kein Strom entnommen wird, schaltet sich der Ausgang des Akkus automatisch ab. Zum Wiedereinschalten muss dann einmal der rote Druckschalter aus- und nach ca. 2 sec. wieder eingeschaltet werden!

Halten Sie nun den mittleren Taster am Display länger als 2 Sekunden gedrückt, um das Display einzuschalten.

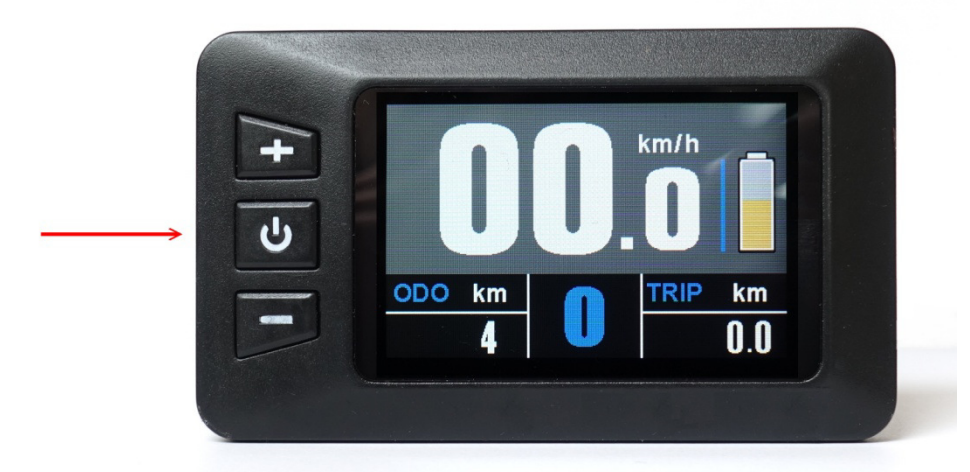

Genauso muss dieser Taster länger als 2 Sekunden gedrückt werden, um das System wieder auszuschalten. Wenn das Rad abgestellt wird und mehr als 5 Minuten weder eine Taste am Display betätigt oder die Tretkurbel gedreht wird, schaltet sich das Display automatisch ab, um den Akku zu schonen.

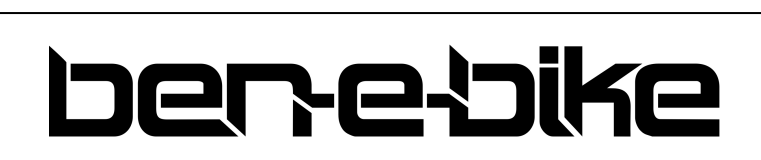

AMPERUM GmbH Stuttgarter Str. 72 D-78628 Rottweil

#### **b) Einstellen der Motorunterstützung**

Mit den beiden Tasten "+" und "-" kann man einstellen, wie stark der Motor unterstützen soll. Die gewählte Unterstützungsstufe wird im Display an folgender Stelle angezeigt:

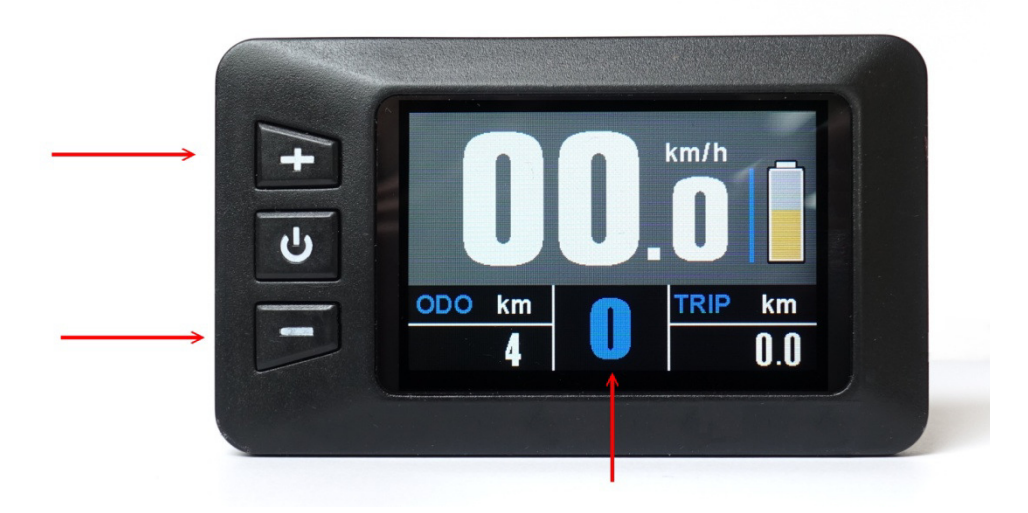

Nach dem Einschalten ist immer die Stufe "O" eingestellt. Das bedeutet, dass der Motor noch ausgeschaltet ist und das BEN-E-BIKE wie ein ganz normales Fahrrad fährt. Denken Sie daran, dass sich ein BEN-E-BIKE selbst ohne Motorunterstützung leichter als die meisten Kinderfahrräder treten lässt. Man muss also nicht immer eine der Stufen 1 - 5 wählen, um flott voran zu kommen! Wählen Sie nun je nach Wegbeschaffenheit die passende Unterstützungsstufe aus. Hier finden Sie ein paar Tipps, welche Stufe je nach Situation die beste Einstellung ist:

- Die Stufen 0 und 1 sind ideal für das Fahren in der Ebene.
- Die Stufen 2 und 3 sind für leichte bis mittlere Steigungen oder starken Gegenwind passend
- Die Stufe 4 reicht aus, um selbst steile Straßen hochfahren zu können.
- Die höchste Stufe 5 empfehlen wir nur bei extremen Steigungen (z.B. abseits der Straße).

Über unsere PC-Software kann die Stärke jeder einzelnen Unterstützungsstufe individuell angepasst werden!

# **HINWEIS**

**Denken Sie immer daran, dass der Akku umso schneller entladen wird, je höher die Motorunterstützung eingestellt ist. Wenn Ihr Kind also aus Bequemlichkeit nur in der höchsten Stufe 5 fährt, wird der Akku sehr schnell entladen.** 

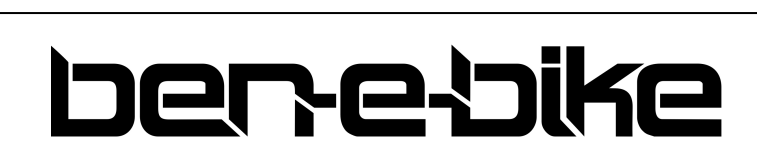

AMPERUM GmbH Stuttgarter Str. 72 D-78628 Rottweil

#### **c) Einschalten des Fahrlichtes**

Hat Ihr Fahrradhändler ein Front- und Rücklicht an das BEN-E-BIKE montiert und dieses an den Lichtanschluss der Motorsteuerung angeschlossen, so kann man es über das Display ein- bzw. ausschalten. Halten Sie dazu den Taster "+" länger als 1 Sekunde gedrückt. Ein kleines Symbol oben links im Display zeigt an, wenn das Licht eingeschaltet ist:

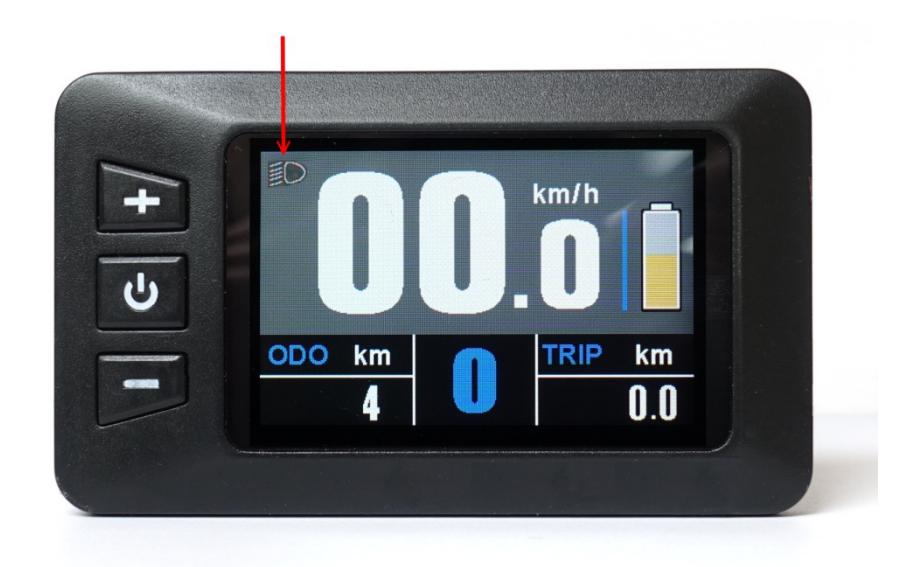

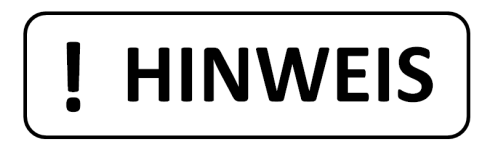

**LED-Scheinwerfer brauchen so wenig Leistung, dass der Akku dadurch kaum zusätzlich belastet wird. Man kann also getrost das Licht auch am Tag aktivieren, um besser gesehen zu werden.** 

### **d) Aktivierung der Schiebehilfe**

Das BEN-E-BIKE ist mit einer sogenannten "Schiebehilfe" ausgestattet. Das kann sehr praktisch sein, wenn das Rad z.B. einen Hang hochgeschoben werden muss, der so steil ist, dass Ihr Kind ihn nicht mehr selbst fahren kann.

Halten Sie dazu den Taster "-" gedrückt; die Schiebehilfe wird nach einer Verzögerung von etwa einer Sekunde aktiviert. Der Taster muss auf jeden Fall gedrückt gehalten werden, denn sobald man ihn loslässt, wird die Schiebehilfe sofort wieder abgeschaltet. Die Schiebehilfe unterstützt bis zu einer Geschwindigkeit von maximal 6 km/h - wenn sie aktiv ist, wird im Display statt der Unterstützungsstufe ein "Schiebe"-Symbol angezeigt.

Die Geschwindigkeit der Schiebehilfe kann über die PC-Software angepasst werden – ab Werk ist ein Wert von 4 km/h eingestellt.

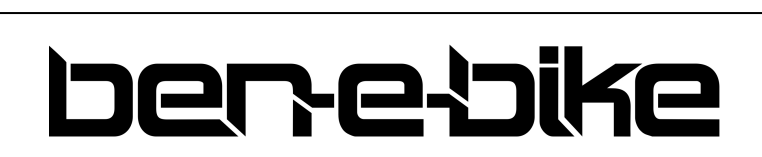

AMPERUM GmbH Stuttgarter Str. 72 D-78628 Rottweil

#### **e) Akkuanzeige**

Das Display des BEN-E-BIKE zeigt an, wie voll der Akku noch ist. Im Display gibt es dazu eine permanente, stufenlose Anzeige:

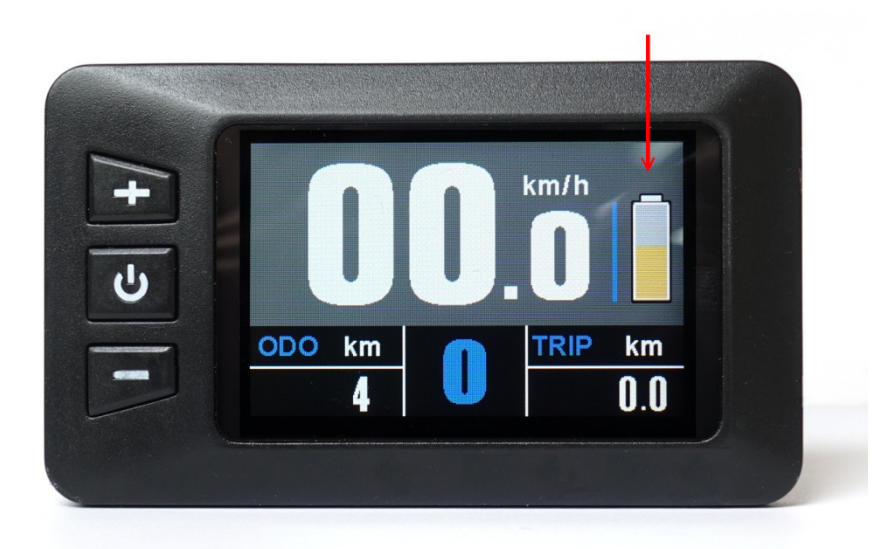

Wird der Akku durch das Fahren entladen ist, reduziert sich die Länge des Balkens und dessen Farbe ändert sich ebenfalls. Bei vollem Akku wird der Balken grün dargestellt, im mittleren Ladezustand wechselt die Farbe zu orange und bei stark entladenem Akku dann zu rot. Wenn der Balken komplett verschwunden ist, ist der Akku bereits so weit entladen, dass nur noch wenige Kilometer mit Motorunterstützung gefahren werden kann. Sobald das ganze Symbol anfängt zu blinken, ist der Akku vollständig entladen und die Motorunterstützung wird deaktiviert, bis der Akku nachgeladen wird.

# **f) Anzeige der Maximalgeschwindigkeit, Durchschnittsgeschwindigkeit und Gesamtfahrzeit**

Soll die Maximalgeschwindigkeit (**MAX**) unten links im Display angezeigt werden, dann muss der Ein/Aus-Taster einmal kurz betätigt werden. Bei nochmaliger Betätigung des Ein/Aus-Tasters wird unten links die Durchschnittsgeschwindigkeit (**AVG**) dargestellt. Ein weiterer Druck auf den Ein/Aus-Taster führt dann zur Anzeige der Gesamtfahrzeit (**Time**).

Das Display kann für die Tageskilometer maximal "999,9km" anzeigen - danach muss diese Einstellung zurückgesetzt werden.

Die Werte für Durchschnittsgeschwindigkeit, Maximalgeschwindigkeit, Tageskilometer und Tages-Fahrzeit können im Setup-Menü auf "0" zurückgesetzt werden.

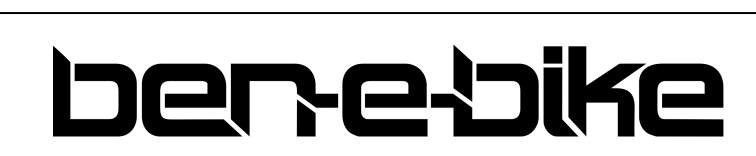

AMPERUM GmbH Stuttgarter Str. 72 D-78628 Rottweil

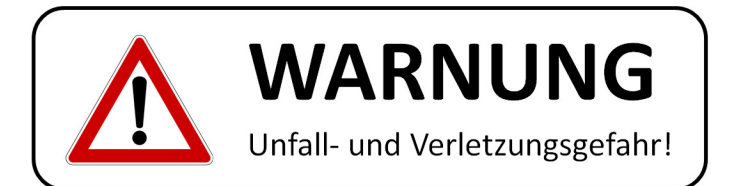

**Diese Anzeigen sollten nicht während der Fahrt abgerufen werden - das lenkt Ihr Kind viel zu sehr ab. Also bitte die Durchschnittsgeschwindigkeit und die maximale Geschwindigkeit nur im Stand kontrollieren!** 

## **g) "Display Setting" Menü**

Halten Sie bei eingeschaltetem Display die Tasten "+" und "-" gleichzeitig gedrückt, um in das "Display Setting" Menü zu gelangen.

Dort können Sie folgende Einstellungen vornehmen:

- Rücksetzen von Tageskilometeranzeige sowie Maximal- und Durchschnittsgeschwindigkeitsanzeige
- Umschaltung der Einheit zwischen "Kilometer" und "Meilen"
- Einstellung der Reifengröße
- Einstellung der verwendeten Batterie (24 Volt oder 36 Volt)

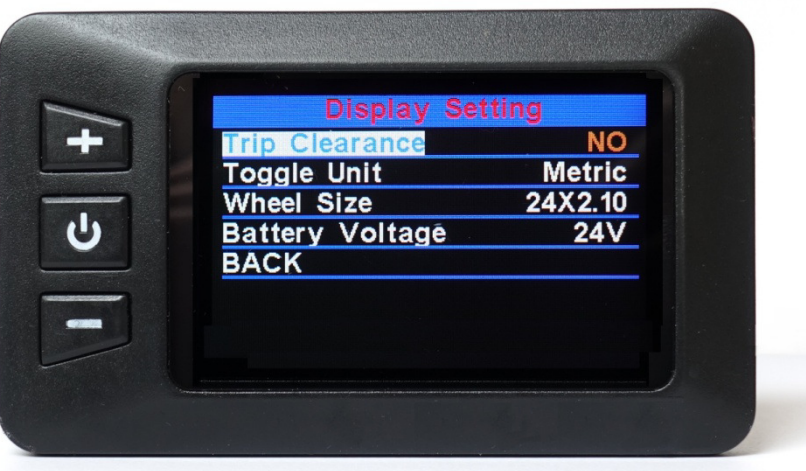

Mit den Tasten "+" und "-" wählen Sie den gewünschten Menüpunkt aus. Dann betätigen Sie kurz den Ein/Aus-Taster, um den betreffenden Menüpunkt editieren zu können (dieser wird dann in gelber statt weißer Schrift angezeigt). Mit den Tasten "+" und "-" nehmen Sie dann die Einstellung vor und bestätigen mit dem Ein/Aus-Taster.

Um das Setting-Menü zu verlassen, gibt es drei Möglichkeiten:

- automatisch nach 30 Sekunden
- den Ein/Aus-Taster länger als 2 sec. gedrückt halten
- den Menüpunkt "BACK" wählen und mit dem Ein/Aus-Taster kurz bestätigen.

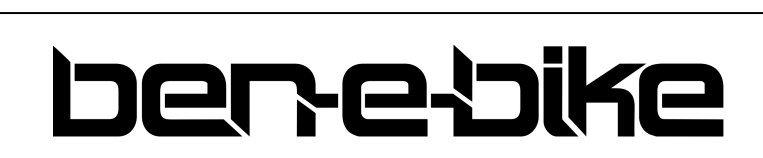

AMPERUM GmbH Stuttgarter Str. 72 D-78628 Rottweil

# **DAS LED-DISPLAY**

Das LED-Display des BEN-E-BIKE's (Serie nur beim TWENTY E-POWER) steuert sämtliche Funktionen des E-Antriebs. Über drei Drucktaster wird der Motor ein- bzw. ausgeschaltet und in seiner Leistung geregelt. Die Funktionen, die für den täglichen Gebrauch wichtig sind, werden nachfolgend erklärt.

# **Bedien- und Anzeigeelemente:**

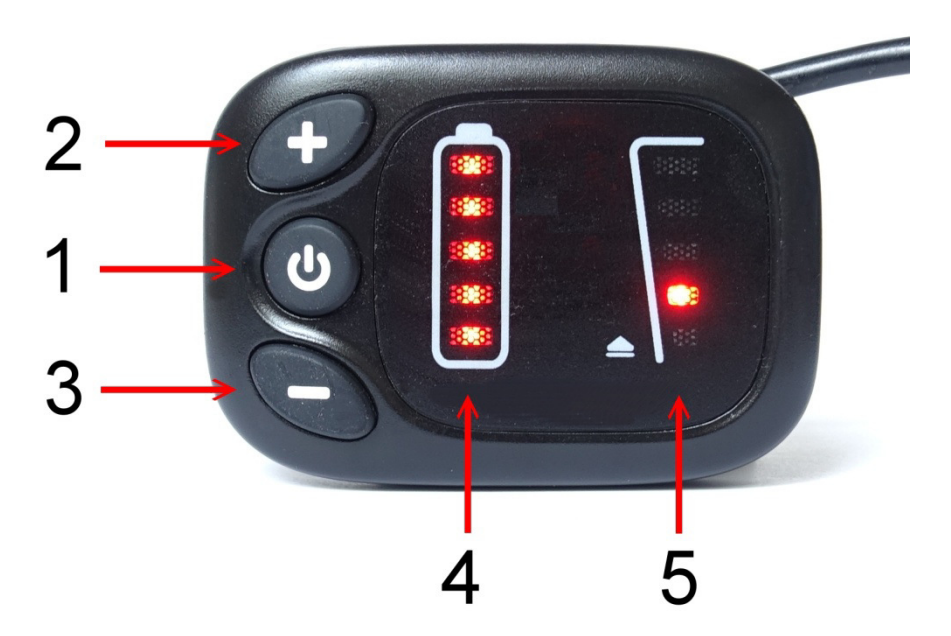

- 1. Ein-/Aus-Taster
- 2. Taster "+"
- 3. Taster "-"
- 4. LED-Balkenanzeige für den Ladezustand der Batterie
- 5. Anzeige der Motorunterstützung von 0 bis 5 über 5 LED's

# **Funktionen**

**a) Ein- und Ausschalten des LED-Displays** 

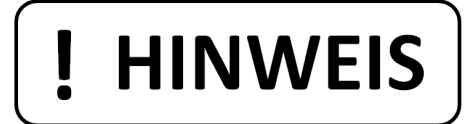

**Der Akku muss zuerst eingeschaltet werden, bevor das Display aktiviert werden kann!** 

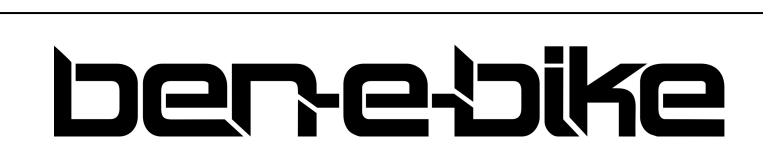

AMPERUM GmbH Stuttgarter Str. 72 D-78628 Rottweil

Drücken Sie dazu den roten Druckschalter am Akku:

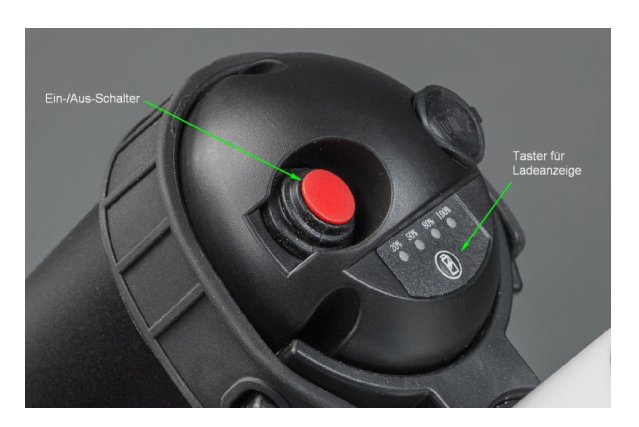

Der Akku erkennt selbst, ob er genutzt oder nicht. Sobald länger als 30 Minuten kein Strom entnommen wird, schaltet sich der Ausgang des Akkus automatisch ab. Zum Wiedereinschalten muss dann einmal der rote Druckschalter aus- und nach ca. 2 sec. wieder eingeschaltet werden!

Halten Sie nun den Ein/Aus-Taster am LED-Display länger als 1 Sekunde gedrückt, um das Display einzuschalten.

Genauso muss dieser Taster länger als 1 Sekunde gedrückt werden, um das System wieder auszuschalten. Wenn das Rad abgestellt wird und mehr als 5 Minuten weder eine Taste am Display betätigt oder die Tretkurbel gedreht wird, schaltet sich das Display automatisch ab, um den Akku zu schonen.

### **b) Einstellen der Motorunterstützung**

Mit den beiden Tasten "+" und "-" kann man einstellen, wie stark der Motor unterstützen soll. Die gewählte Unterstützungsstufe wird über die rechte LED-Anzeige dargestellt:

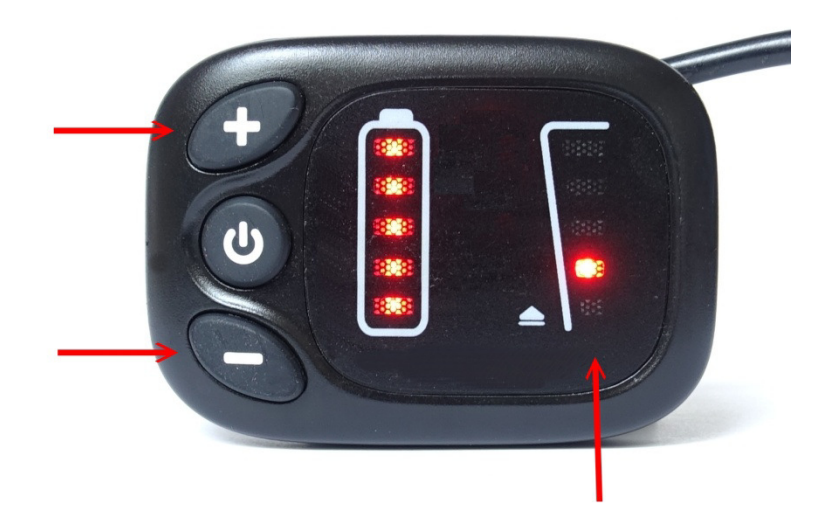

Nach dem Einschalten ist immer die Stufe "O" eingestellt und keine LED leuchtet. Das bedeutet, dass der Motor noch ausgeschaltet ist und das BEN-E-BIKE wie ein ganz normales Fahrrad fährt. Denken Sie

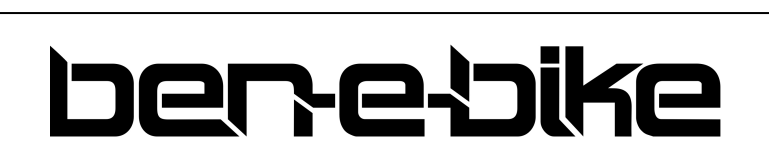

AMPERUM GmbH Stuttgarter Str. 72 D-78628 Rottweil

daran, dass sich ein BEN-E-BIKE selbst ohne Motorunterstützung leichter als die meisten Kinderfahrräder treten lässt. Man muss also nicht immer eine der Stufen 1 - 5 wählen, um flott voran zu kommen!

Wählen Sie nun je nach Wegbeschaffenheit die passende Unterstützungsstufe aus. Hier finden Sie ein paar Tipps, welche Stufe je nach Situation die beste Einstellung ist:

- Die Stufen 0 und 1 sind ideal für das Fahren in der Ebene.
- Die Stufen 2 und 3 sind für leichte bis mittlere Steigungen oder starken Gegenwind passend
- Die Stufe 4 reicht aus, um selbst steile Straßen hochfahren zu können.
- Die höchste Stufe 5 empfehlen wir nur bei extremen Steigungen (z.B. abseits der Straße).

Über unsere PC-Software kann die Stärke jeder einzelnen Unterstützungsstufe individuell angepasst werden!

# **HINWEIS**

**Denken Sie immer daran, dass der Akku umso schneller entladen wird, je höher die Motorunterstützung eingestellt ist. Wenn Ihr Kind also aus Bequemlichkeit nur in der höchsten Stufe 5 fährt, wird der Akku sehr schnell entladen.** 

### **c) Einschalten des Fahrlichtes**

Hat Ihr Fahrradhändler ein Front- und Rücklicht an das BEN-E-BIKE montiert und dieses an den Lichtanschluss der Motorsteuerung angeschlossen, so kann man es über das Display ein- bzw. ausschalten. Halten Sie dazu den Taster "+" länger als 1 Sekunde gedrückt. Ein kleines Symbol zwischen der Akkuanzeige und der Unterstützungsanzeige signalisiert, wenn das Licht eingeschaltet ist:

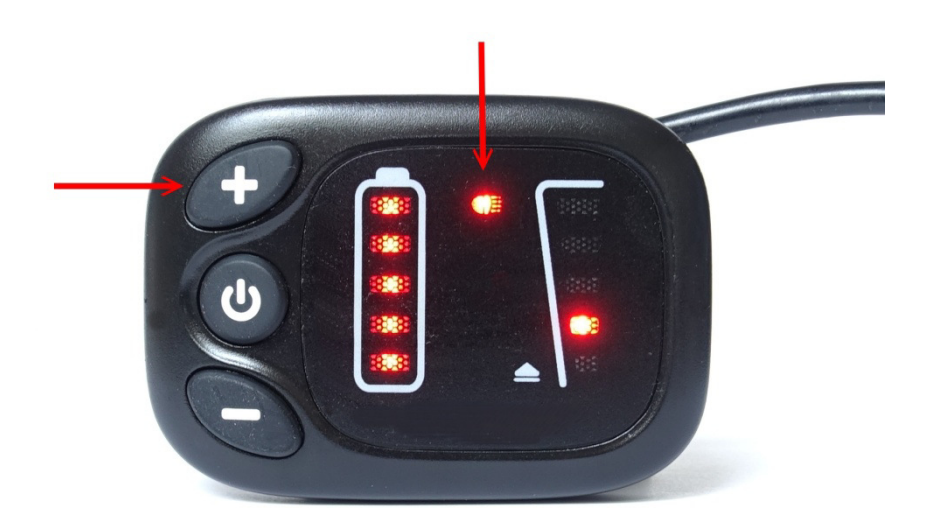

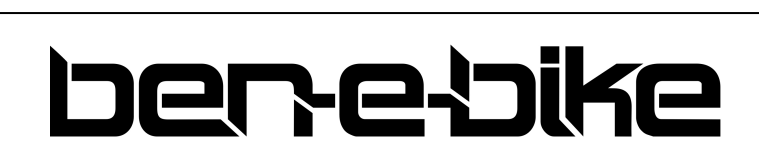

AMPERUM GmbH Stuttgarter Str. 72 D-78628 Rottweil

# **HINWEIS**

**LED-Scheinwerfer brauchen so wenig Leistung, dass der Akku dadurch kaum zusätzlich belastet wird. Man kann also getrost das Licht auch am Tag aktivieren, um besser gesehen zu werden.** 

## **d) Aktivierung der Schiebehilfe**

Das BEN-E-BIKE ist mit einer sogenannten "Schiebehilfe" ausgestattet. Das kann sehr praktisch sein, wenn das Rad z.B. einen Hang hochgeschoben werden muss, der so steil ist, dass Ihr Kind ihn nicht mehr selbst fahren kann.

Halten Sie dazu den Taster "-" gedrückt; die Schiebehilfe wird nach einer Verzögerung von etwa einer Sekunde aktiviert. Der Taster muss auf jeden Fall gedrückt gehalten werden, denn sobald man ihn loslässt, wird die Schiebehilfe sofort wieder abgeschaltet. Die Schiebehilfe unterstützt bis zu einer Geschwindigkeit von maximal 6 km/h - wenn sie aktiv ist, laufen die LED's der rechten Anzeige von unten nach oben durch.

Die Geschwindigkeit der Schiebehilfe kann über die PC-Software angepasst werden – ab Werk ist ein Wert von 4 km/h eingestellt.

### **e) Akkuanzeige**

Das Display des BEN-E-BIKE zeigt an, wie voll der Akku noch ist. Im Display gibt es dazu eine fünfstufige LED-Anzeige:

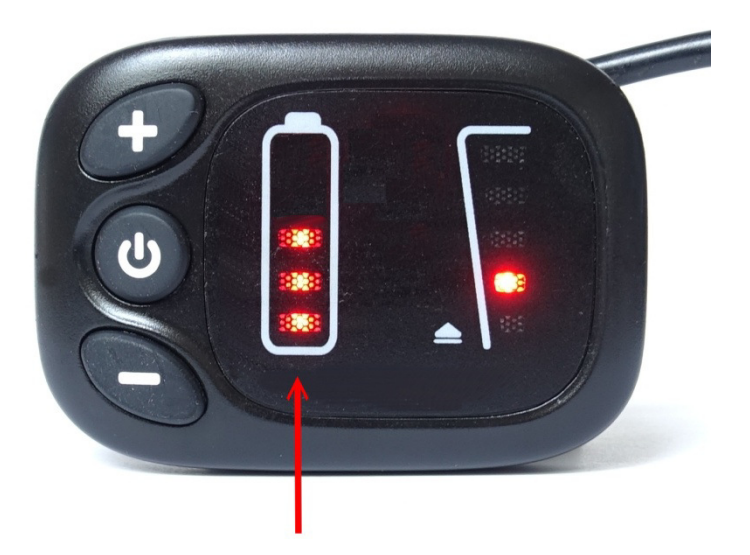

Wird der Akku durch das Fahren entladen ist, erlöschen die einzelnen LED's nach und nach. Wenn nur noch eine LED aufleuchtet, ist der Akku bereits so weit entladen, dass nur noch wenige Kilometer mit Motorunterstützung . Sobald diese letzte LED anfängt zu blinken, ist der Akku vollständig entladen und die Motorunterstützung wird deaktiviert, bis der Akku nachgeladen wird.

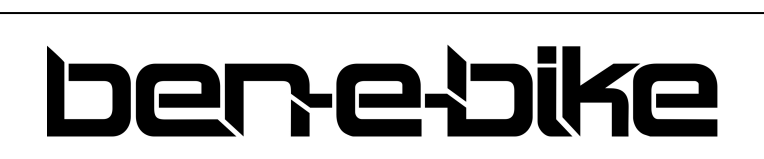

AMPERUM GmbH Stuttgarter Str. 72 D-78628 Rottweil

# **DIE PC-SOFTWARE**

Sämtliche Parameter der Motorsteuerung eines BEN-E-BIKE's des Modelljahres 2020 können über eine einfach zu bedienende PC-Software eingestellt werden. Als Schnittstelle zwischen dem PC und dem Controller des BEN-E-BIKE's dient ein USB-Interface, welches jedem Bike beiliegt.

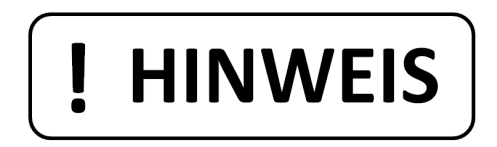

**Die Software bieten wir ausschließlich zum Download über unsere Website an und funktionier nur auf Windows-Betriebssystemen. MacOS wird leider nicht unterstützt!** 

# **Download der Software "MControl"**

Gehen Sie auf unsere Website www.ben-e-bike.net - dort finden Sie unter dem Menüpunkt "SERVICE" den Unterpunkt "SOFTWARE".

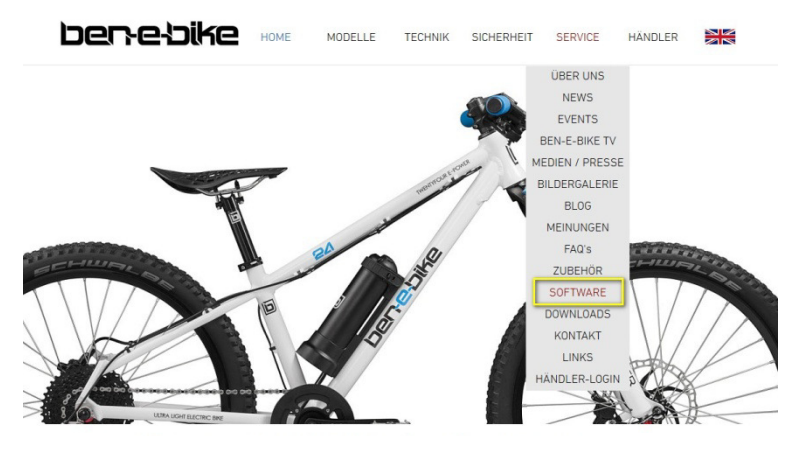

Klicken Sie auf den dort angegebenen Link:

Hier gibt's die Software, um die Motorsteuerung des TWENTY E-POWER (Modelljahr 2020), TWENTYFOUR-SIX E-POWER, TWENTYFOUR E-POWER PRO, TWENTYSIX E-POWR PRO sowie des TWENTYSEVEN5 E-POWER PRO optimal an die Bedürfnisse Deines Kindes anzupassen:

· Download des Software-Paketes

Sie gelangen direkt auf unseren Server. Wählen Sie die gewünschte Sprache und klicken Sie nun auf die Installationsdatei:

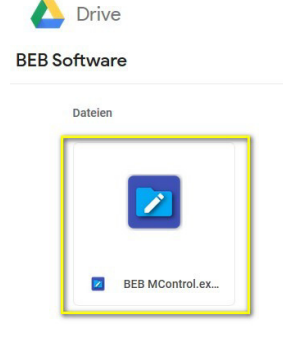

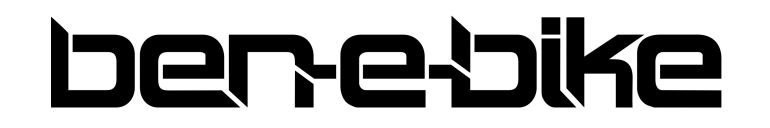

j

AMPERUM GmbH Stuttgarter Str. 72 D-78628 Rottweil

Laden Sie die Datei herunter und speichern diese auf Ihrem PC:

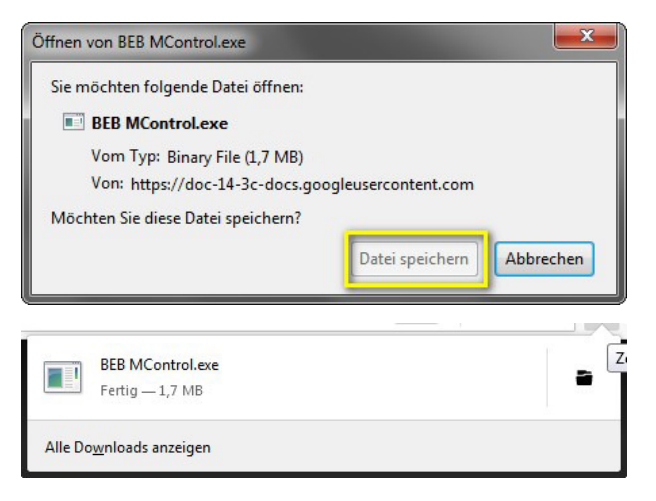

# **Installation der Software "MControl"**

Führen Sie das Installationsprogramm aus, indem Sie den Warnhinweis durch Klicken auf "Ja" bestätigen:

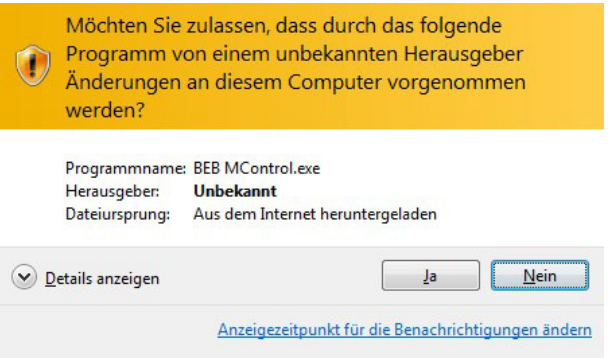

Wählen Sie die Sprache für die Installationsroutine - diese Einstellung hat keinen Einfluss auf die angezeigte Sprache der Bedienoberfläche der Software.

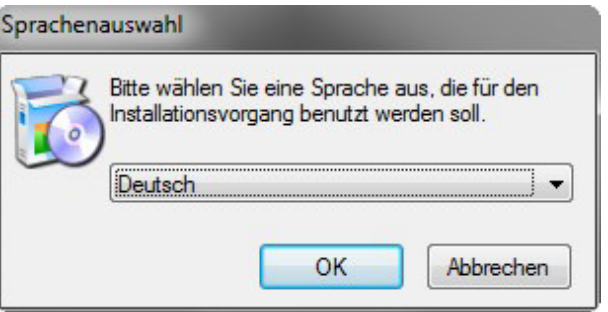

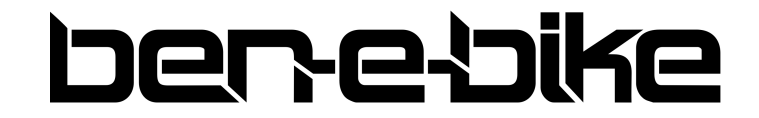

j

AMPERUM GmbH Stuttgarter Str. 72 D-78628 Rottweil

Bestätigen Sie die Lizenzvereinbarung:

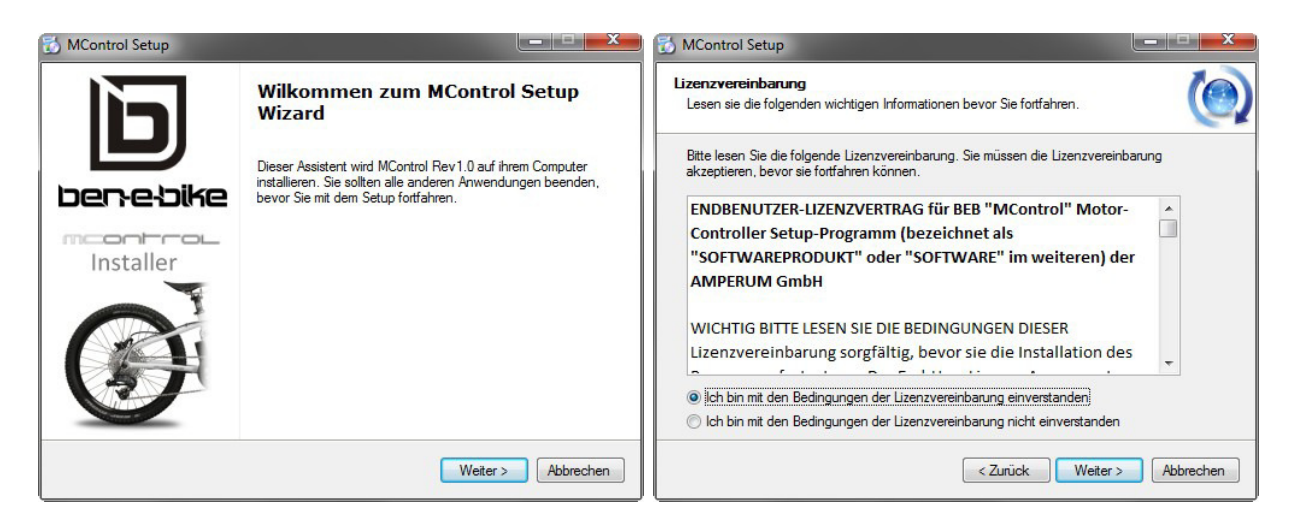

Wählen Sie den Ort auf der Festplate Ihres PC`s, wo die Software installiert werden soll - danach ist die Installation bereits komplett:

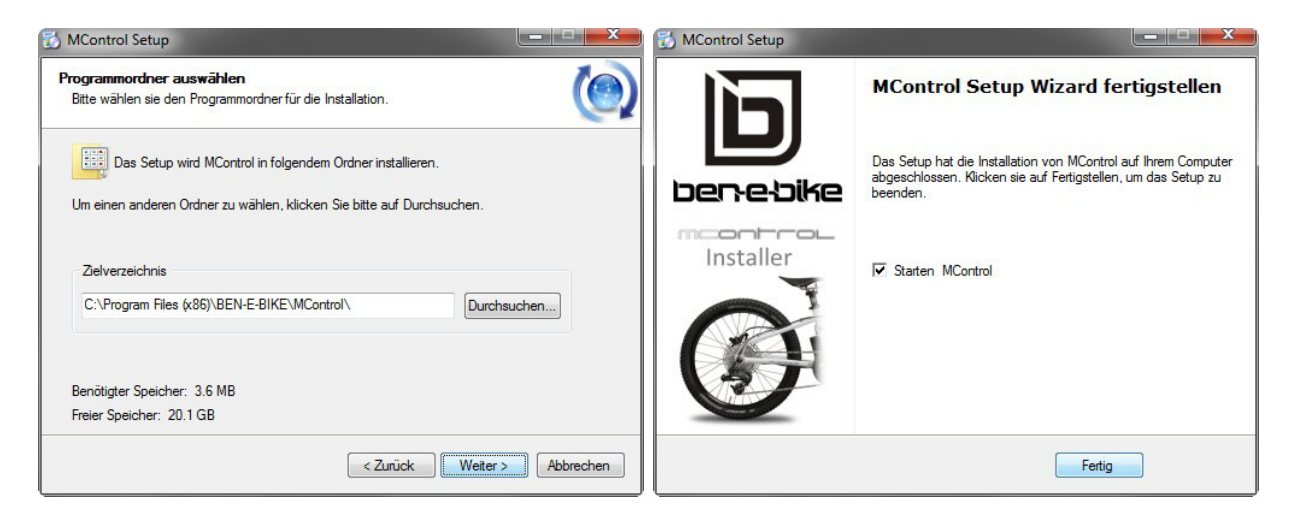

# **Anschluss des USB-Interfaces den PC**

Das nachfolgend abgebildete Interface finden Sie im Beipack Ihres Ben-E-Bike's:

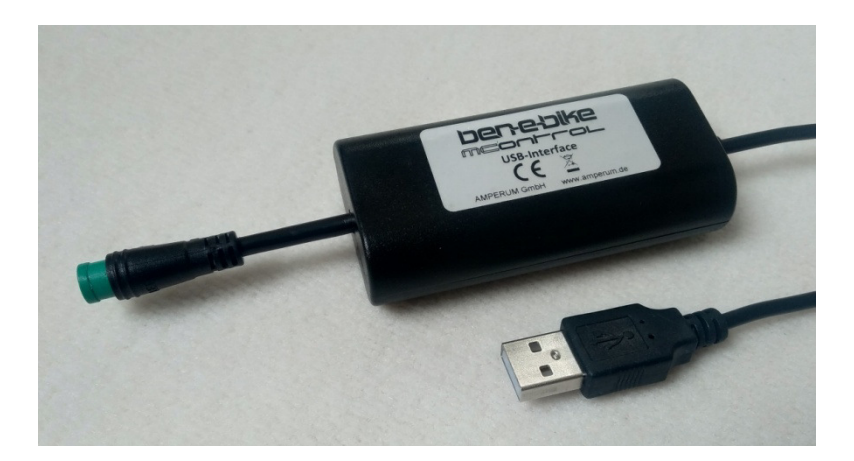

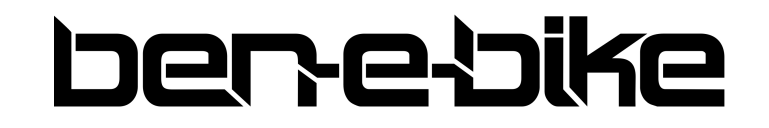

j

AMPERUM GmbH Stuttgarter Str. 72 D-78628 Rottweil

Den USB-Stecker stecken Sie in einen freien USB-Port Ihres PC's. Es muss für dieses Interface keine spezielle USB-Treibersoftware installiert werden, da das Interface einen Standardtreiber verwendet, der im Windows-Betriebssystem bereits enthalten ist. Demzufolge dauert es nur wenige Sekunden, bis das Interface nach dem Anschluss an den PC erkannt wird und einsatzbereit ist.

# **Anschluss des USB-Interfaces an das Ben-E-Bike**

Die Ben-E-Bike's haben eine Steckverbindung zwischen Display und der Motorsteuerung, die Sie mit etwas Kraft auftrennen können:

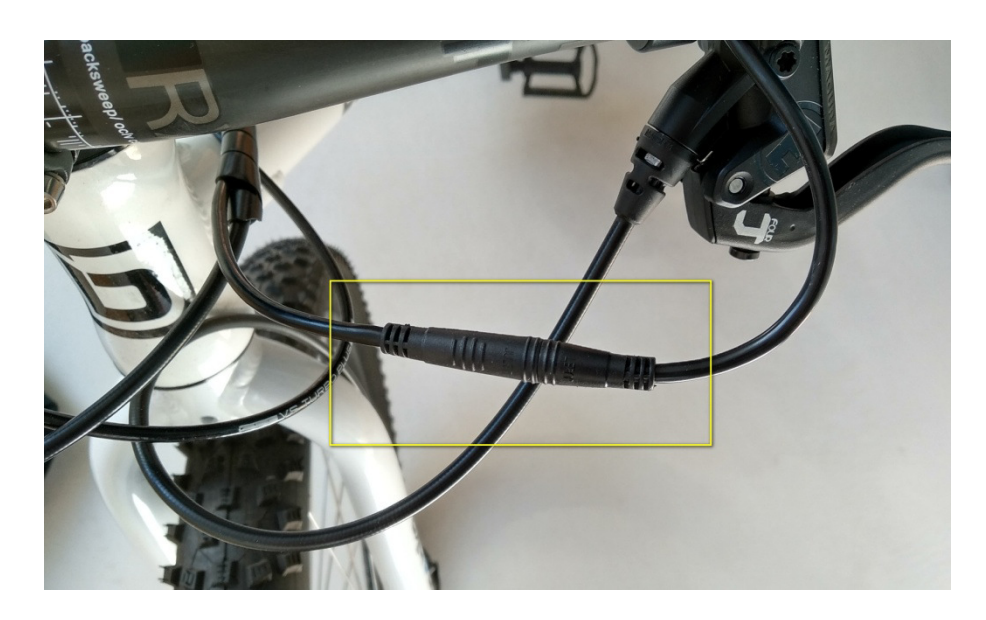

Schließen Sie nun das USB-Interface nun anstelle des Displays an das Kabel zur Motorsteuerung an.

# **HINWEIS**

Die Ben-E-Bike's der ersten Generation mit dem **LC-Display** haben ebenfalls eine auftrennbare Steckverbindung direkt am Display. **Das USB-Interface darf hier aber auf keinen Umständen angeschlossen werden!** Weder das USB-Interface noch die "MControl"-Software sind für das LC-Display geeignet.

# **Starten der "MControl"- Software**

Der Akku am Ben-E-Bike muss zwingend eingeschaltet werden, damit die Motorsteuerung und das Interface mit Spannung versorgt werden.

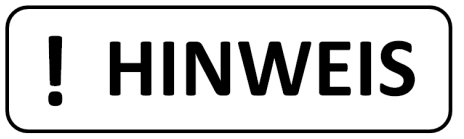

War der rote Schalter am Akku bereits eingeschaltet und der Akku wurde länger als 30 Minuten nicht genutzt, so muss der rote Schalter noch einmal ausgeschaltet und nach ca. 2 sec. wieder eingeschaltet werden!

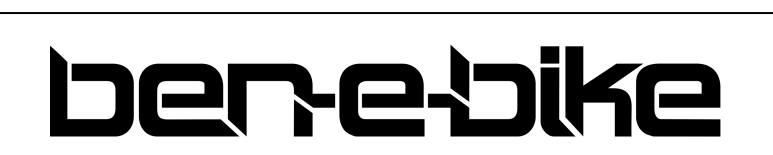

AMPERUM GmbH Stuttgarter Str. 72 D-78628 Rottweil

Dann wird die Software gestartet - dazu hat das Installationsprogramm einen sogenannten "Shortcut" auf dem Desktop des Ihres PC's angelegt:

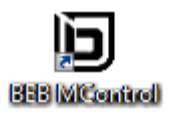

Einfach den Shortcut mit der Maus doppelt anklicken und los geht's.

# **Die Menüoberfläche der "MControl"- Software**

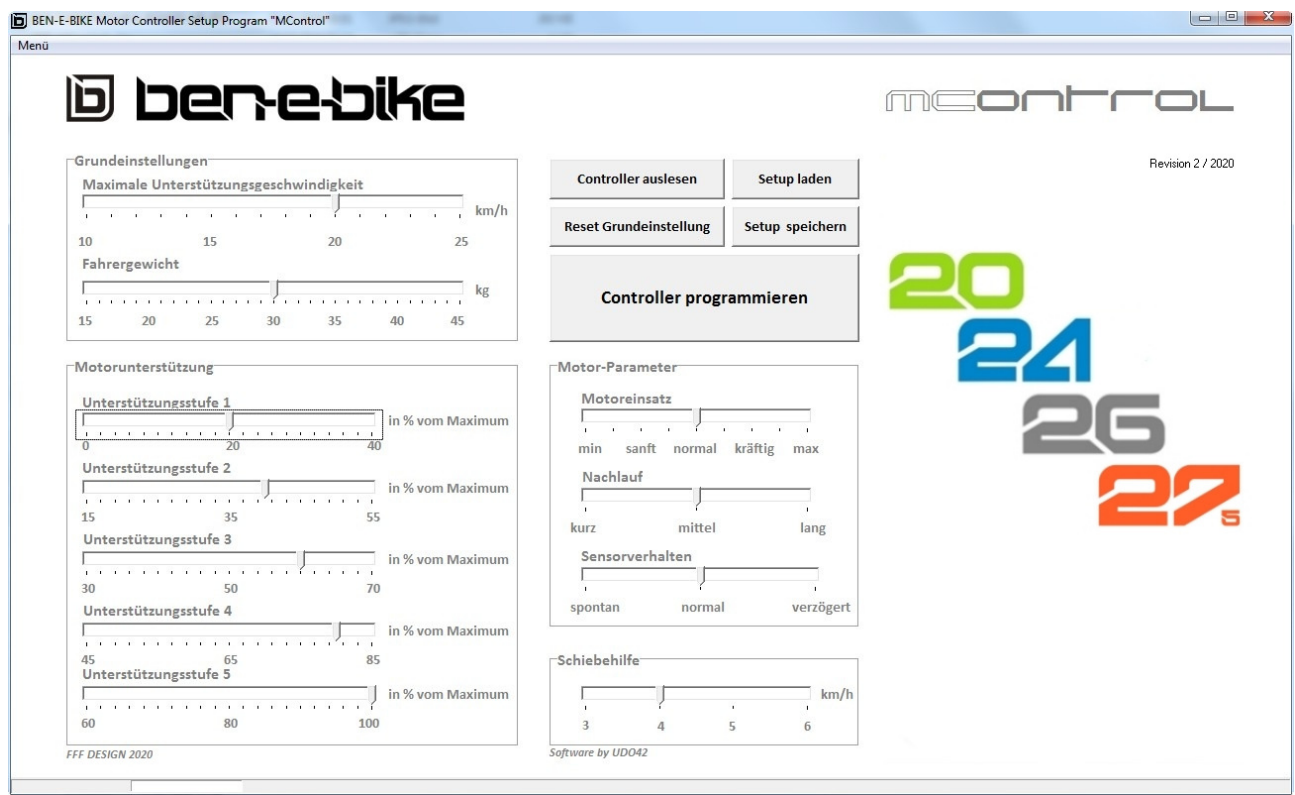

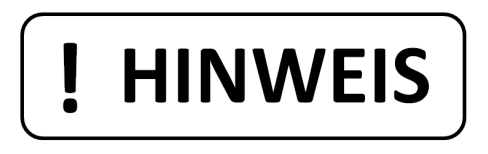

Ab Werk sind alle Werte bereits sinnvoll eingestellt, so dass es in den meisten Fällen ausreichend ist, die Grundeinstellungen "Maximale Unterstützungsgeschwindigkeit" und "Fahrergewicht" an Ihr Kind anzupassen. Sämtliche anderen Parameter sind eher ein "Feintuning" und können durch Ausprobieren ermittelt werden.

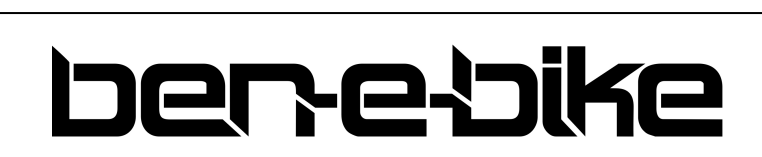

AMPERUM GmbH Stuttgarter Str. 72 D-78628 Rottweil

# **Die einzelnen Funktionsblöcke der "MControl"- Software**

# **Controller auslesen**

Nach dem Starten der Software sollten Sie zuerst den Controller auslesen, damit Sie sehen können, welche Werte dort eingespeichert sind. Gleichzeitig erkennt hierüber die Software, welcher Akkutyp verbaut ist und passt die Anzeigen ggf. entsprechend an.

### **Reset Grundeinstellung**

Diese Schaltfläche kommt immer dann zum Einsatz, wenn man alle Einstellungen so verstellt hat, dass man mit der Performance nicht mehr zufrieden ist und wieder "von vorn" starten möchte.

# **Setup laden**

Haben Sie bereits eine eigene Einstellung auf Ihrem PC gespeichert, so können Sie diese durch Betätigen dieser Schaltfläche von Ihrer Festplatte laden

## Setup speichern

ļ

 $\overline{1}$ 

Haben Sie die perfekte Einstellung gefunden, so sollten Sie diese nicht nur im Controller des Ben-E-Bikes abspeichern, sondern zusätzlich auf der Festplatte Ihres PC's sichern. Nach dem Betätigen der Schaltfläche können Sie dem Setup einen eigenen Namen geben und ggf. den Speicherort neu definieren.

# **HINWEIS** I

Wichtig: Das Speichern der Einstellungen über die Schaltfläche "Setup speichern" sichert nur die Parameter auf der Festplatte Ihres PC's - die Werte werden bei diesem Vorgang **nicht** gleichzeitig in den Controller übertragen. Dazu ist die nachfolgend beschriebene Schaltfläche zu verwenden!

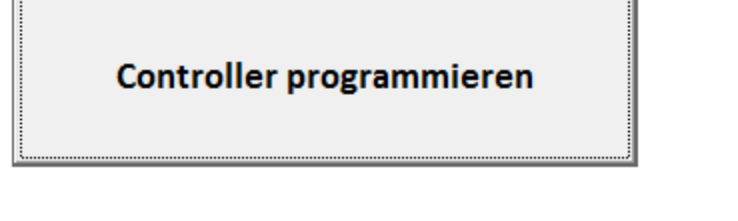

Alle Einstellungen, die man in der Bedienoberfläche der MControl-Software vornimmt, werden erst dann wirksam, wenn diese durch Betätigen der Schaltfläche "Controller programmieren" in den Controller übertragen werden! Wenn Sie vor Betätigen dieser Schaltfläche das Programm beenden, bleiben die bisherigen Parameter im Controller unverändert!

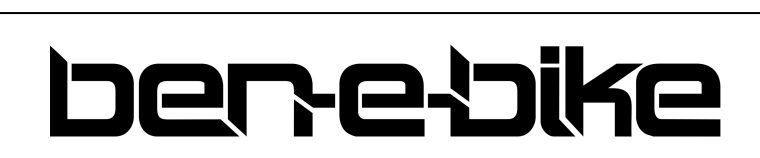

AMPERUM GmbH Stuttgarter Str. 72 D-78628 Rottweil

## **Maximale Unterstützungsgeschwindigkeit**

Mit diesem Parameter wird definiert, bis zu welcher Geschwindigkeit der Motor unterstützen soll. Dieser Wert ist nicht von der am Display eingestellten Unterstützungsstufe abhängig! Der einstellbare Maximalwert hängt von dem verwendeten Akku ab (20 km/h bei den Modellen mit 175Wh-Akku, 25 km/h ab 250 Wh-Akku) und wird automatisch angepasst, sobald die Software den Akkutyp erkannt hat. Dazu muss einmal die Schaltfläche "Controller auslesen" betätigt werden.

### **Fahrergewicht**

Stellen Sie hier das Gewicht Ihres Kindes mit Kleidung und evtl. Gepäck ein - daraus definiert automatisch die Software die maximal mögliche Motorleistung. Speziell wenn Ihr Kind besonders leichtgewichtig ist, macht es Sinn, die maximale Motorleistung zu begrenzen. Die Einstellung gibt aber nur einen Richtwert aus Erfahrungswerten vor - die optimale Einstellung sollte daher empirisch ermittelt werden.

#### **Unterstützungsstufe 1 - 5**

Basierend auf der, über das eingestellte Fahrergewicht eingestellten maximalen Motorleistung kann die Stärke der Motorunterstützung für jede einzelne, am Display wählbare Stufe noch individuell verändert werden. Ab Werk ist eine lineare Skalierung 20% - 40% - 60% - 80% - 100% voreingestellt, aber in gewissen Grenzen lässt sich diese Vorgaben hier den Bedürfnissen anpassen.

#### **Motoreinsatz**

Hier kann definiert werden, ob der Motor eher sanft oder gleich kraftvoll seine Leistung abgeben soll. Gerade bei leichten Kindern, die noch wenig Fahrpraxis haben, kann es sinnvoll sein, einen sanften Leistungseinsatz zu wählen.

#### **Nachlauf**

Dieser Parameter definiert, wie lange der Motor weiterläuft, nachdem die Tretkurbel zum Stillstand gekommen ist. Die Einstellung "kurz" entspricht einem Nachlauf von 0,25 sec., "Lang" einem Nachlauf von ca. 0,45 sec.

#### **Sensorverhalten**

Das Ben-E-Bike verfügt über einen 12-poligen Pedalsensor. Dieser Parameter bestimmt, wie viele Pole den Sensor "überstreichen" müssen, bis der Motor auf die Bewegung der Tretkurbel reagiert.

### **Schiebehilfe**

Hier kann die Geschwindigkeit der Schiebehilfe eingestellt werden. Die Erfahrung hat gezeigt, dass der typische Wert von 6 km/h, der sich als Standard für E-Bikes etabliert hat, für Kinder mitunter zu hoch ist. "4 km/h" hat sich in den meisten Anwendungsfällen als der beste Wert herausgestellt.

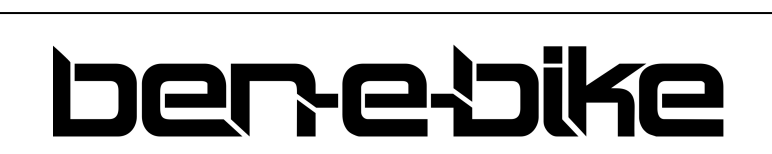

AMPERUM GmbH Stuttgarter Str. 72 D-78628 Rottweil

# **SICHERHEITSHINWEISE ZUR AKKUNUTZUNG**

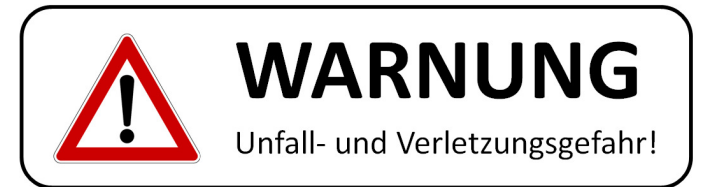

# **Lithium-Ionen Akkus gelten als Gefahrgut der Klasse 9 - daher ist eine sorgfältige Einhaltung der nachfolgenden Hinweise zwingend erforderlich!**

# **EINSCHALTEN DES AKKUS**

Der Akku muss über den roten Druckschalter eingeschaltet werden, bevor er an seinem Ausgang Spannung für Display, Controller und Motor zur Verfügung stellt. Im ausgeschalteten Zustand sind die Polklemmen des Akkus spannungsfrei. Schalten Sie den Akku also immer aus, wenn das BEN-E-BIKE nicht nutzt oder bevor der Akku abgenommen wird. Der Akku erkennt aber auch selbst, ob er gebraucht wird oder nicht. Sobald länger als 60 Minuten kein Strom entnommen wird, schaltet sich der Ausgang des Akkus automatisch ab. Zum Wiedereinschalten muss man dann einmal den roten Druckschalter aus- und nach ca. 2 sec. wieder einschalten!

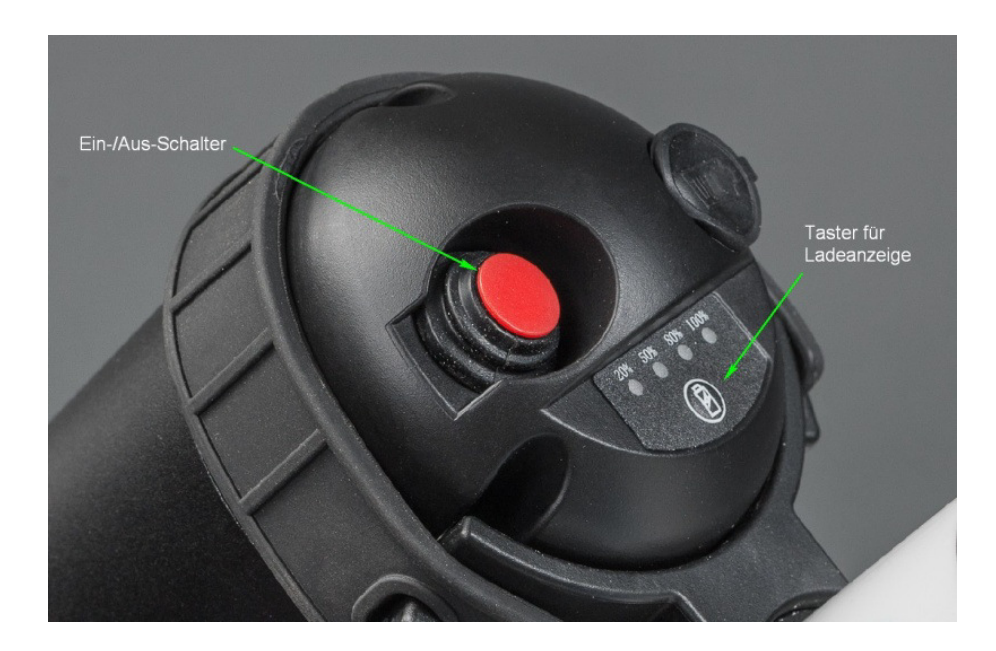

# **ÜBERPRÜFEN DES LADEZUSTANDES**

Drücken Sie kurz den kleinen Taster, um die LED-Ladeanzeige zu aktivieren. Diese zeigt dann für etwa 5 sec. den aktuellen Ladezustand an. Allerdings spiegelt diese Anzeige den tatsächlichen Ladezustand nur ungefähr wider. Die 4-stellige Anzeige kann abweichen von der 5-stelligen Balkenanzeige im Display. Im Zweifelsfall verlassen Sie sich auf die Anzeige im Display am Lenker!

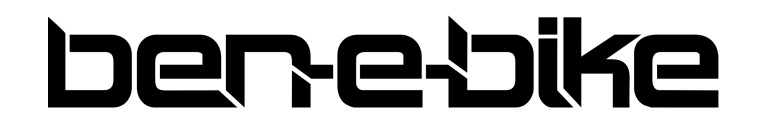

j

AMPERUM GmbH Stuttgarter Str. 72 D-78628 Rottweil

## **LADEN DES AKKUS**

Verwenden Sie ausschließlich das Ladegerät, welches zusammen mit dem Ben-E-Bike geliefert wurde. Der Ladeanschluss befindet sich unter der Gummiabdeckung an der Oberseite des Akkus:

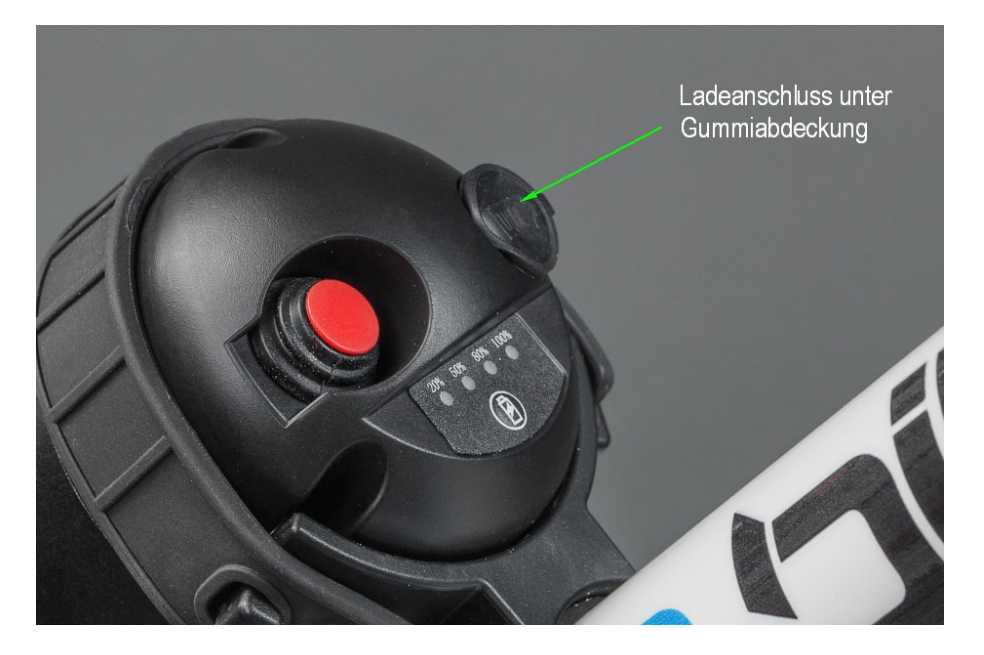

Öffnen Sie die Abdeckung vorsichtig und stecken Sie den Stecker des Ladegerätes dort ein. Schließen Sie nun das Ladegerät an das Stromnetz an.

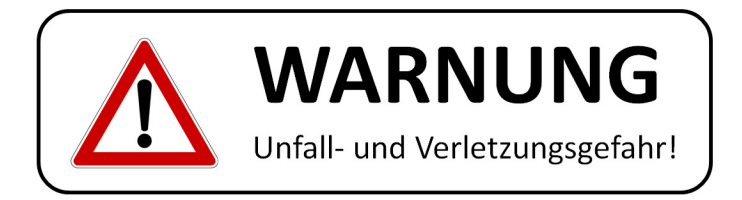

**Laden Sie den Akku nur im Trockenen und bei Umgebungstemperaturen von 0°C bis 40 °C. Achten Sie darauf, dass der Akku beim Laden nicht direkter Sonneneinstrahlung ausgesetzt ist und sich keine brennbaren Materialien in der Nähe befinden. Zudem sollte der Akku nicht über längere Zeit unbeaufsichtigt geladen werden. Während des Ladens ist es normal, dass der Akku sich leicht erwärmt stellen Sie jedoch fest, dass der Akku dabei so heiß wird, dass man ihn kaum anfassen kann, so brechen Sie den Ladeprozess umgehend ab und wenden sich mit dem Akku an einen Fachhändler.** 

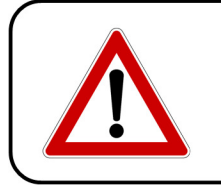

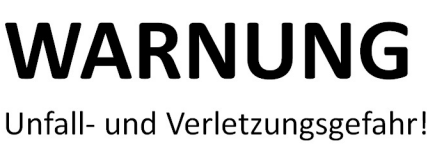

**Die Verwendung eines anderen Ladegerätes als das, welches mit dem BEN-E-BIKE geliefert wurde, kann nicht nur den Akku zerstören, sondern diesen auch in Brand setzen!** 

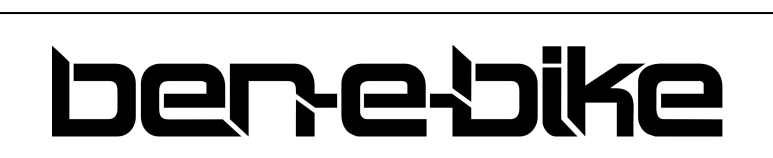

AMPERUM GmbH Stuttgarter Str. 72 D-78628 Rottweil

Sobald die Ladeanzeige am Ladegerät von "rot" auf "grün" wechselt, ist der Akku voll aufgeladen und der Ladevorgang abgeschlossen. Ziehen Sie nun den Stecker des Ladegeräts vom Akku ab und verschließen Sie den Ladeanschluss wieder mit der Gummiabdeckung!

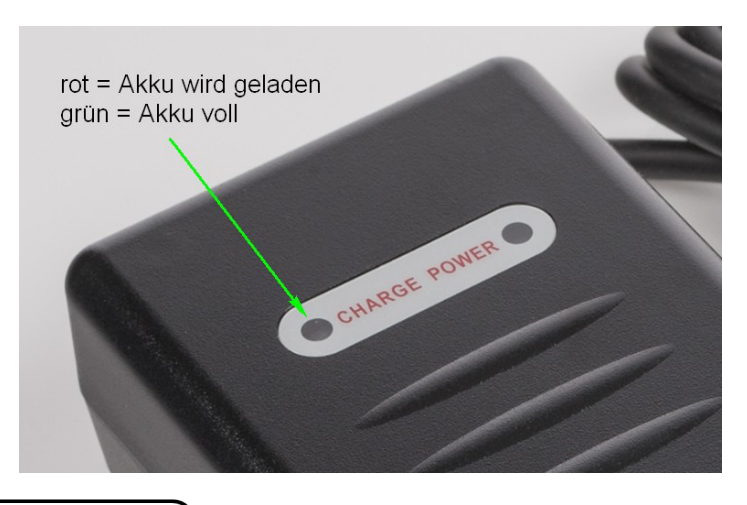

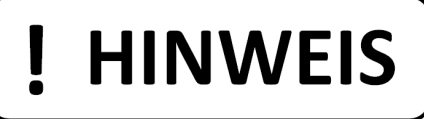

**Der Akku muss zum Laden nicht vom Fahrrad abgenommen werden.** 

# **HINWEIS** Beschädigungsgefahr!

**Vermeiden Sie es, den Akku extremen Temperaturen auszusetzen. Starke Hitze mögen Lithium-Ionen-Akkus gar nicht, weil dies zu irreversiblen Schäden führen kann. Der Akku selbst hat eine Temperaturschutzschaltung integriert, die verhindert, dass der Akku bei starker Entladung überhitzen kann. Diese Schutzschaltung ist jedoch wirkungslos gegen zu hohe Umgebungstemperaturen. Also parken Sie das BEN-E-BIKE im Sommer am besten im Schatten. Wenn das nicht geht, kann man den Akku auch mitnehmen und sicher verwahren.**

Kälte unter 0°C mag ein Lithium-Ionen-Akku auch nicht, weil sich dadurch seine Kapazität deutlich verringert. Ein bleibender Schaden entsteht allerdings nicht, solange man den Akku **nicht Temperaturen unter -25°C aussetzt.** 

# **ABNEHMEN DES AKKUS**

Der Akku ist über den Gummiriemen zuverlässig in seiner Halterung fixiert. Zum Entnehmen muss man einfach den Gummiriemen lösen und den Akku dann vorsichtig herausziehen. Beim Wiedereinsetzen des Akkus muss darauf geachtet werden, dass er auf die Steckkontakte in der Akkuhalterung ausgerichtet ist.

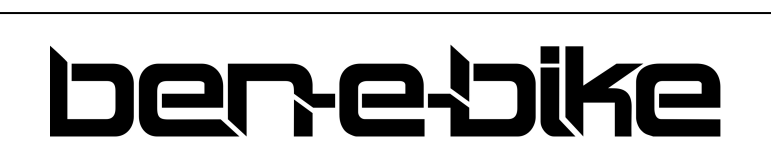

AMPERUM GmbH Stuttgarter Str. 72 D-78628 Rottweil

# **LAGERN DES AKKUS**

Wenn das BEN-E-BIKE längere Zeit nicht genutzt wird, entnehmen Sie am besten dem Akku und lagern ihn an einem kühlen Ort (zwischen 10 - 20 °C). Der Akku entlädt sich auch bei Nichtbenutzung allmählich - deshalb ist ein Nachladen alle 6 Monate sehr empfehlenswert. Der Akku besitzt eine Schutzschaltung gegen Tiefentladung. Diese Schutzschaltung braucht allerdings selbst minimal Strom und entlädt den Akku trotzdem weiter, selbst wenn sie bereits das Einschalten des Akkus verhindert.

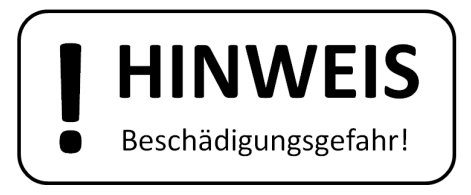

**Wenn man den Akku einfach über sehr viele Monate liegen lässt, ohne seinen Ladezustand zu kontrollieren, riskiert man eine dauerhafte Zerstörung der Akkuzellen. Ein Lithium-Ionen-Akku ist in der Regel bereits nach einer einzigen Tiefentladung nachhaltig geschädigt und kann danach keinesfalls mehr ausreichende Kapazität liefern.** 

## **MECHANISCHE DEFEKTE AM AKKU**

Das Gehäuse der BEN-E-BIKE-Akkus ist zum Großteil aus Aluminium und damit extrem robust. Defekte durch mechanische Einwirkungen von außen dürften daher sehr selten vorkommen. Wenn man jedoch einen Defekt feststellt, darf man den Akku auf keinen Falls selbst öffnen. Bringen Sie den Akku umgehend zu Ihrem Fachhändler, der ihn dann für Sie in geeigneter Weise an uns weiterleiten kann. Akkus mit mechanischen Defekten dürfen auf keinen Fall mit der Post versendet werden!

## **AUSTAUSCH DES AKKUS**

Man kann den Akku problemlos gegen einen identischen BEN-E-BIKE-Akku austauschen.

### **REINIGUNG DES AKKUS**

Der Akku ist zwar gegen Spritzwasser geschützt - er darf aber weder mit einem Hochdruckreiniger noch mit einem scharfen Wasserstrahl abgespritzt werden! Auch das Untertauchen in Wasser ist nicht zulässig!

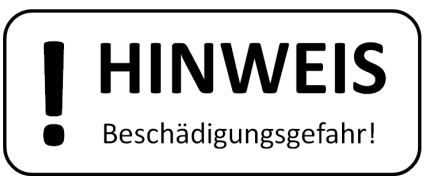

**Sowohl auf dem Ladegerät als auch auf den Akkus ist die Spannung in "Volt" angegeben. Achten Sie darauf, dass Akku und Ladegerät die gleichen Werte haben!**

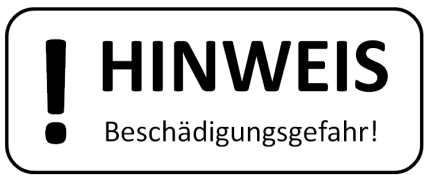

**Verwenden Sie niemals Akkus anderer Hersteller, auch wenn diese vermeintlich die gleiche Spannung und Kapazität ausweisen. Bei Verwendung markenfremder Akkus erlischt jeglicher Gewährleistungsanspruch.** 

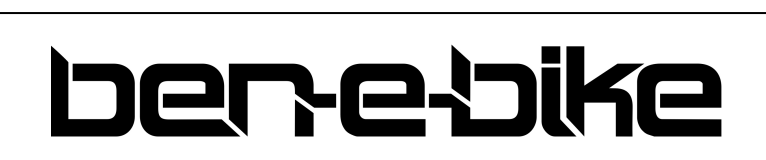

AMPERUM GmbH Stuttgarter Str. 72 D-78628 Rottweil

### **ENTSORGEN DES AKKUS**

# **HINWEIS**

## **Entsorgen Sie einen nicht mehr brauchbaren BEN-E-BIKE-Akku niemals im Hausmüll.**

Akkus generell und Lithium-Ionen-Akkus im Besonderen müssen gesondert entsorgt werden. Man kann den Akku einfach bei einem Fachhändler zurückgeben, der für Sie dann die Entsorgung kostenlos übernimmt. Die AMPERUM GmbH ist im BattG-Melderegister des Umweltbundesamtes unter der Nummer 21006877 gemeldet.

### **MITNAHME EINES BEN-E-BIKE IN ÖFFENTLICHEN VERKEHRSMITTELN**

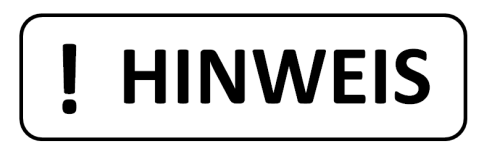

Man kann ein BEN-E-BIKE problemlos im Auto oder in Bussen und Bahnen mitnehmen. Die Mitnahme eines Pedelecs im Flugzeug ist allerdings in den allermeisten Fällen untersagt, weil Pedelec-Akkus\* als "Gefahrengut der Klasse 9" eingestuft sind und somit strengsten Sicherheitsvorschriften der Fluggesellschaften unterliegen. Es auch nicht erlaubt, einen Pedelec-Akku per Luftfracht zu verschicken, selbst wenn für den Transport eine geeignete, den Sicherheitsrichtlinien entsprechende Verpackung verwendet wird.

\*BEN-E-BIKE Akkus sind nach der Norm UN38.3 für den Transport in Flugzeugen getestet.

### **NOCH FRAGEN?**

Besuchen Sie unsere Website www.ben-e-bike.net oder schreiben Sie uns eine Mail an info@ben-e-bike.com.

Alle Rechte dieses Dokumentes bleiben der Firma AMPERUM GmbH vorbehalten. Nicht autorisiertes Kopieren und Verwenden von Inhalten und Abbildungen, auch auszugsweise, ist verboten, soweit dazu von unserer Seite keine explizite, schriftliche Erlaubnis vorliegt. Der Inhalt dieses Dokumentes ist ausschließlich für den persönlichen Bedarf zu nutzen.

Alle Angaben erfolgen ohne Gewähr und können ohne vorherige Information von uns verändert werden. Sämtliche Abbildungen in diesem Dokument müssen nicht dem tatsächlichen Produkt entsprechen. Wir behalten uns ggf. Produktänderungen vor, ohne die Schriftdokumente entsprechend anpassen zu müssen.

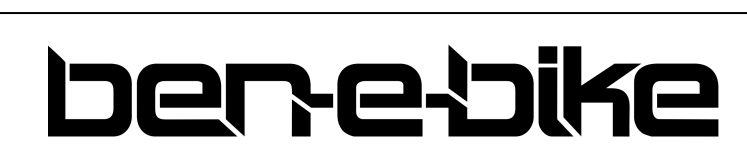

AMPERUM GmbH Stuttgarter Str. 72 D-78628 Rottweil